## SALZBURGER BILDUNGSNETZ

IT-Betreuung für Pflichtschulen des Bundeslandes Salzburg

## Anmeldung (Immatrikulation) an weiteren Pädagogischen Hochschulen

Wenn Sie sich zu (bundesweiten) Lehrveranstaltungen anmelden wollen, die von einer Pädagogischen Hochschule ausgeschrieben werden, an der Sie noch nicht immatrikuliert sind und daher dort noch keinen Account besitzen, sind folgende Schritte nötig:

- 1. Einloggen als Studierende/r der Fortbildung an der PH Salzburg (= Stamm-PH), Sie sehen "Ihre" Startseite. [\(https://www.ph-online.ac.at/phsalzburg/webnav.ini\)](https://www.ph-online.ac.at/phsalzburg/webnav.ini)
- 2. Den Link *Immatrikulation an weiteren PHs* anklicken.

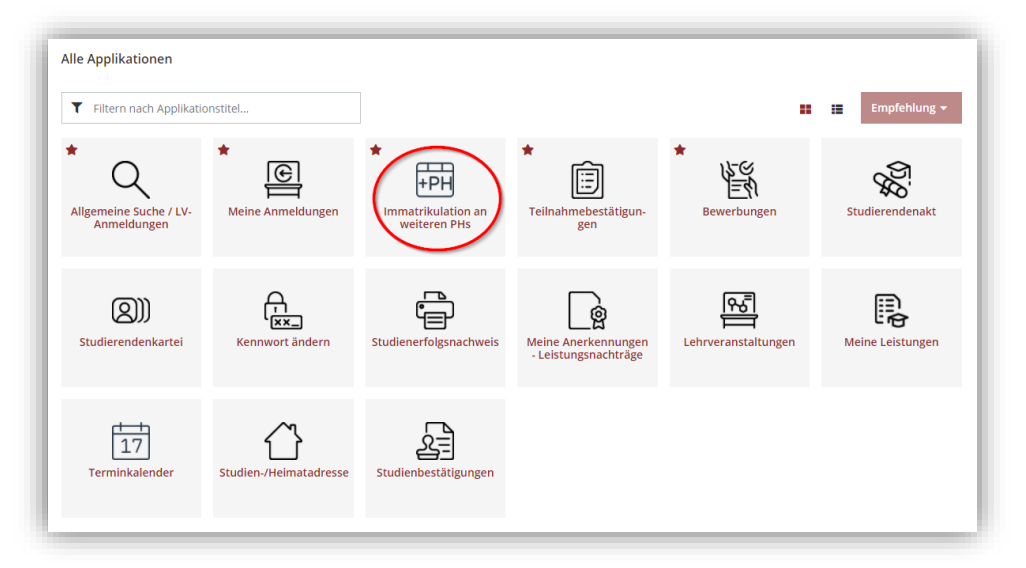

3. Die gewünschte PH aktivieren.

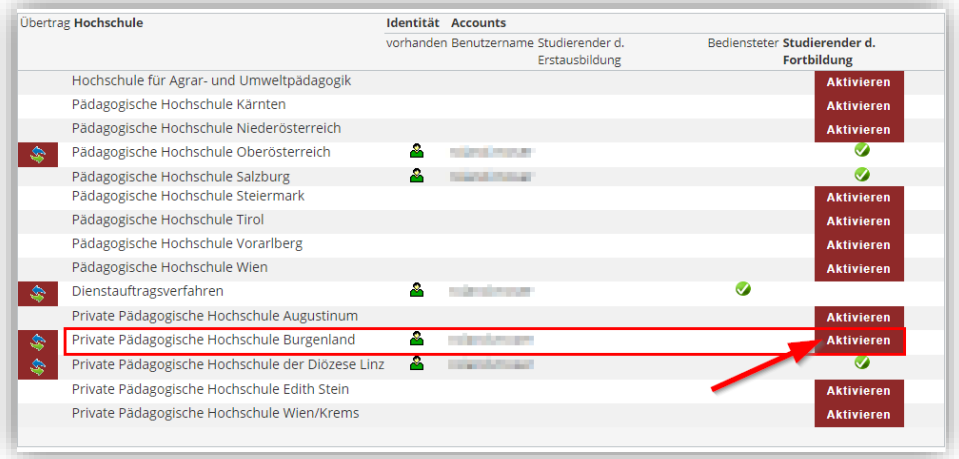

4. Nach Überprüfung der Daten Ihres Accounts werden die Daten von der jeweiligen PH übernommen. Sie können sich mit Ihrem gewohnten Benutzernamen und dem Passwort an dieser PH anmelden (möglicherweise etwas zeitverzögert).

Den Link zur jeweiligen PH finden Sie unter [https://www.ph-online.ac.at/.](https://www.ph-online.ac.at/)